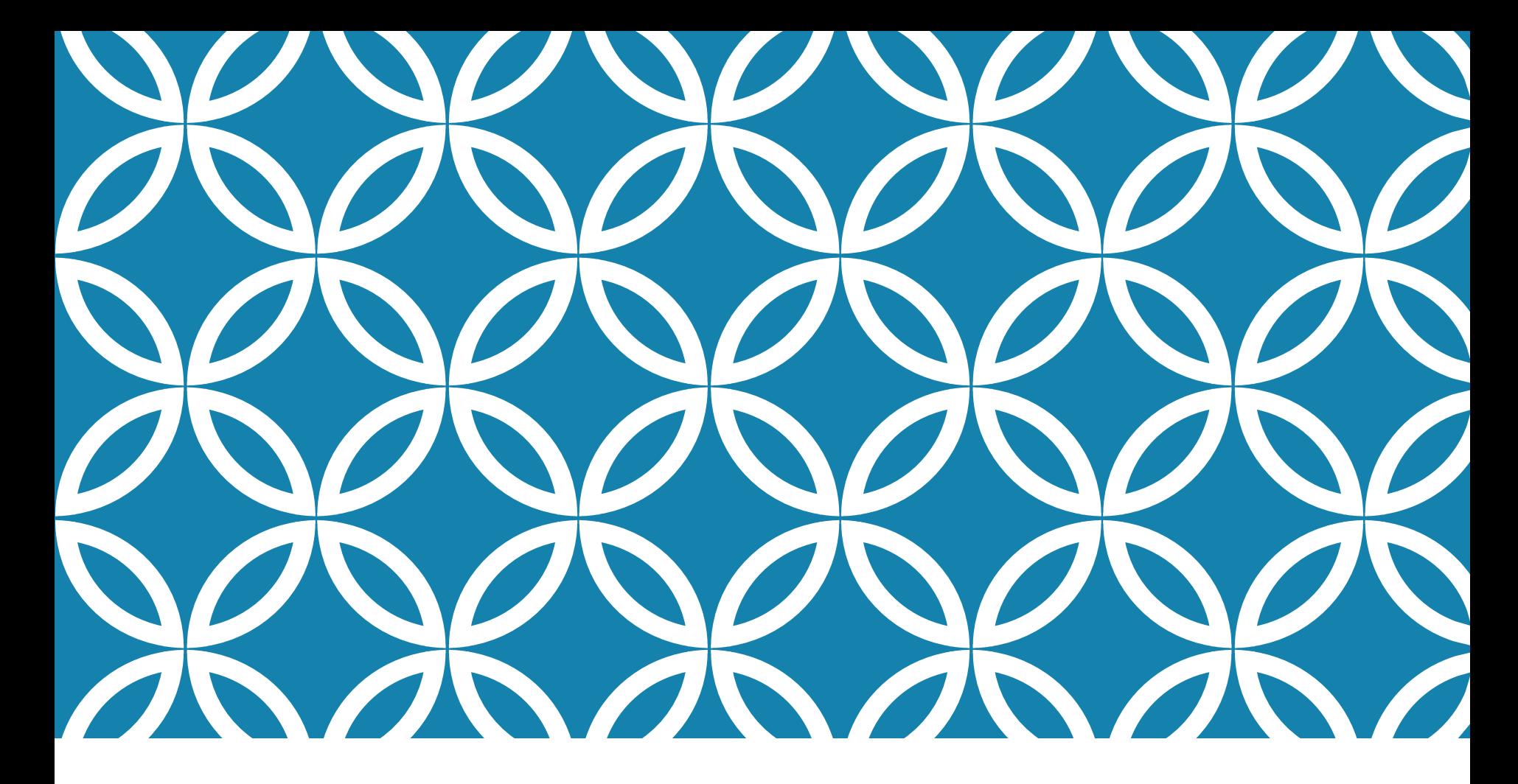

#### COMPUTER ARCHITECTURE LAB1 SYNTHESIZED VHDL CODING

FCIS Ainshams University Spring2021

### AGENDA

- •Need to reprogrammable hardware (FPGA)
- •Introduction to VHDL
- •Code Structure
- •Hands-on 1: AND gate +Simulator Environment
- •Data types
- •Generic building blocks of MIPS:
	- •Hands-on 2: sl2
	- Hands-on3: generic  $2 \times 1$  MUX

#### NEED TO PROGRAMMABLE HARDWARE

To Design a hardware solution

- Define the problem
- Design the Logic circuit
- Implement the design
- Evaluate and test the hardware circuit
- What you will do to change this hardware solution
- This is the ASIC (application-specific integrated circuit)

Ex: after we launch a satellite to its orbit, we need to change some of its logic ???!

#### FPGA

**Logic Blocks (CLBs)** 

Field Programmable Gate Arrays (FPGA) is an **integrated circuit** that is capable of being **reprogrammed** after its manufacture using **HDL**

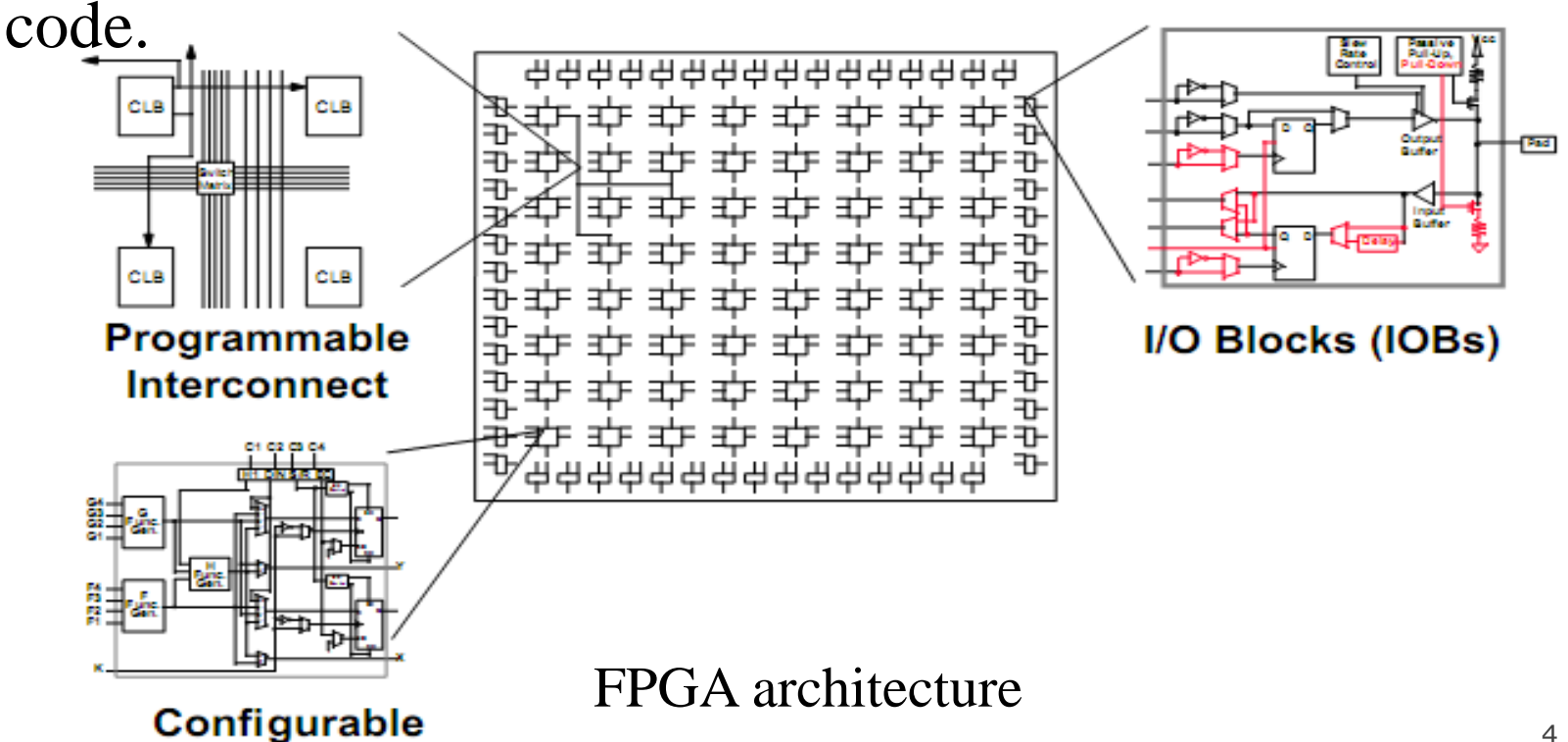

### INTRODUCTION TO VHDL (1)

•VHDL stands for VHSIC HDL.

- VHSIC: Very High-Speed Integrated Circuits
- HDL: Hardware Description Language
- •It describes the behavior of an electronic circuit or system.
	- It can be translated into a hardware circuit
	- It can be tested on software simulation before hardware implementation
- •VHDL is a standard, technology/vendor independent language, and is therefore **portable** and **reusable.**

### INTRODUCTION TO VHDL (2)

Circuit Design Flow:

- VHDL Code & simulation
- Synthesized to Netlist file
- Map, Place and route
- Generated Bit-stream
- Download and test

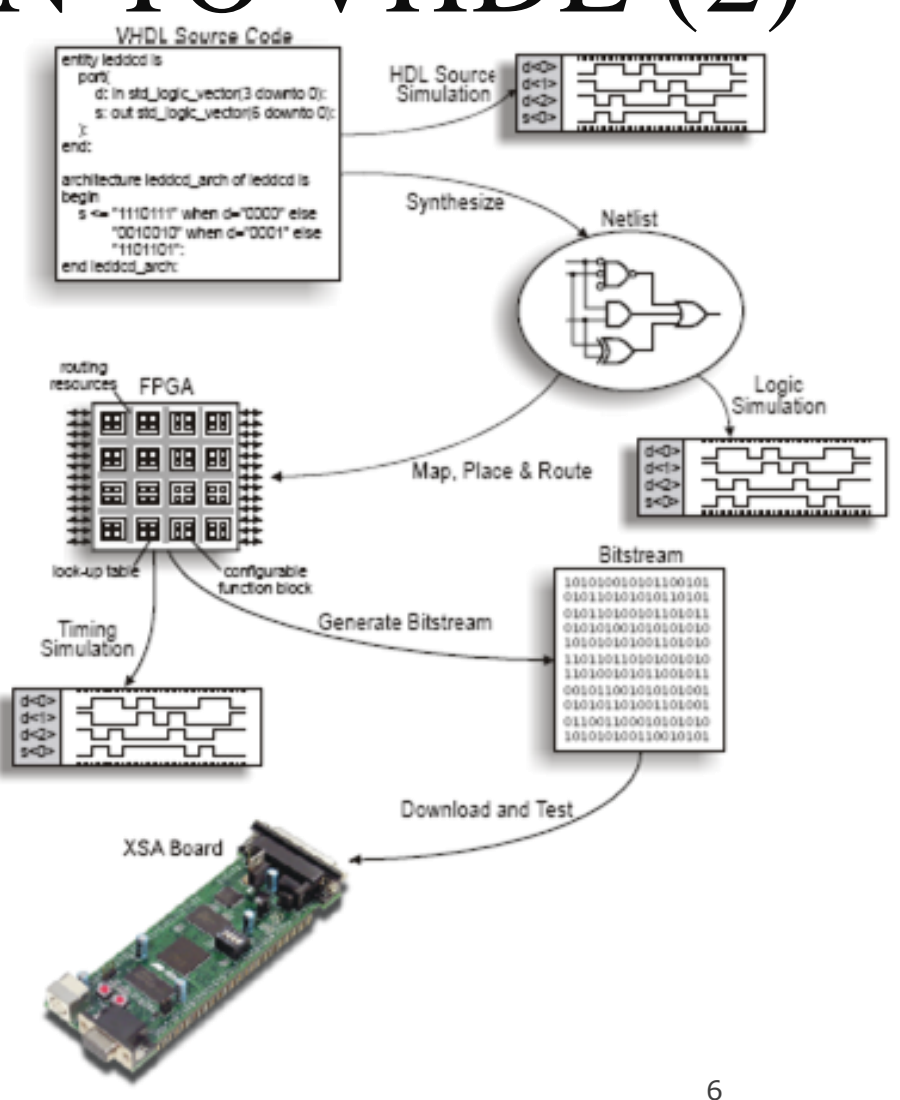

### CODE STRUCTURE

VHDL Code is divided into 3 parts:

- Library declaration: like using statement in C#
- Entity: specifies I/O pins of the circuit
- Architecture: describes the behavior or function of the circuit

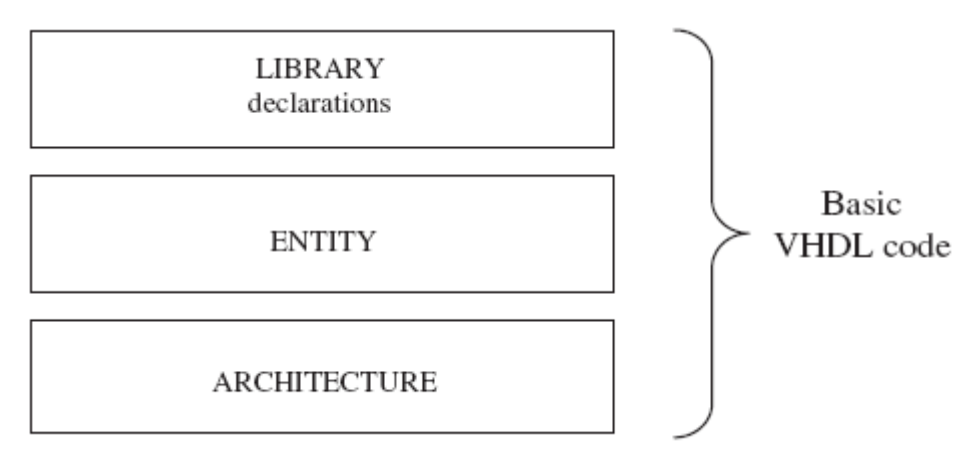

# CODE STRUCTURE: LIBRARY(1)

LIBRARY declarations:

- Contains a list of all libraries to be used in the design.
- Most common libraries are ieee, std, work
- A library contains packages,
- and a package contains parts
- (data types & subprograms)

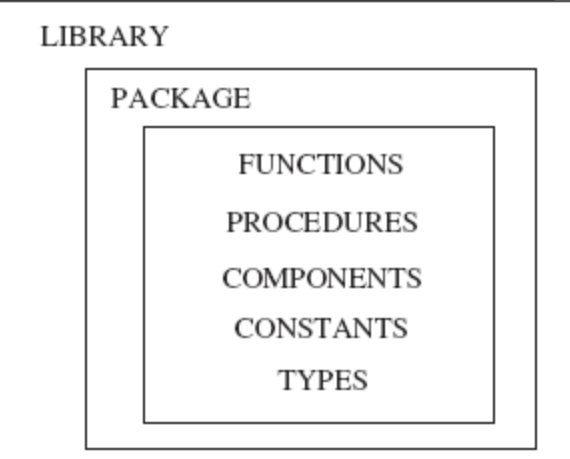

# CODE STRUCTURE: LIBRARY (2)

To use a library,

LIBRARY library\_name;

USE library\_name.package\_name. package\_parts;

For example:

```
LIBRARY ieee:
USE ieee std logic 1164 all.
LIBRARY std:
USE std.standard all.
LIBRARY work:
USE work all.
```
- $-- A semi-colon (:) indicates$
- $-$  the end of a statement or
- -- declaration, while a double
- $--$  dash  $(--)$  indicates a comment.

### CODE STRUCTURE: ENTITY (1)

Entity is the most basic building block in a design. It is a list (with specifications) of all input and output pins (ports) of the circuit.

entity <entity\_name> is port ( <port\_name> : <mode> <type>;

<other ports>...);

end <entity\_name>;

port\_name: any name, except VHDL reserved words

signal\_mode: IN, OUT, or INOUT.

signal\_type: BIT, STD\_LOGIC, INTEGER,…

### CODE STRUCTURE: ENTITY (2)

For example, let us consider the AND gate entity, its entity can be described as:

entity and\_gate IS port ( a : in STD\_LOGIC; b : in STD\_LOGIC; x : out STD\_LOGIC);  $x \le a$  AND b:

X

# CODE STRUCTURE: ARCHITECTURE

Architecture contains the VHDL code, which describes the behavior of the entity.

ARCHITECTURE archi\_name OF entity\_name IS [declarations] BEGIN (code) END archi\_name;

# CODE STRUCTURE: ARCHITECTURE

For example, the architecture of AND gate should be:

**ARCHITECTURE myarch OF and\_gate IS**

**BEGIN**

$$
x \overline{ \left( \left\langle \cdot \right\rangle \right) } a \text{ AND } b;
$$

**END myarch;**

### CODE NOTES

- •VHDL is case insensitive.
- •Its statements are inherently concurrent (parallel).
- •Only statements placed inside a PROCESS, FUNCTION, or PROCEDURE are executed sequentially.
- VHDL is a hardware description language, so our main goal is the RTL not reducing number of code lines.

# HANDS-ON1: AND GATE CIRCUIT

Implement and test the AND gate circuit.

#### XILINX GETTING STARTED (1)

#### We will use Xilinx ISE 12 to write and simulate VHDL code

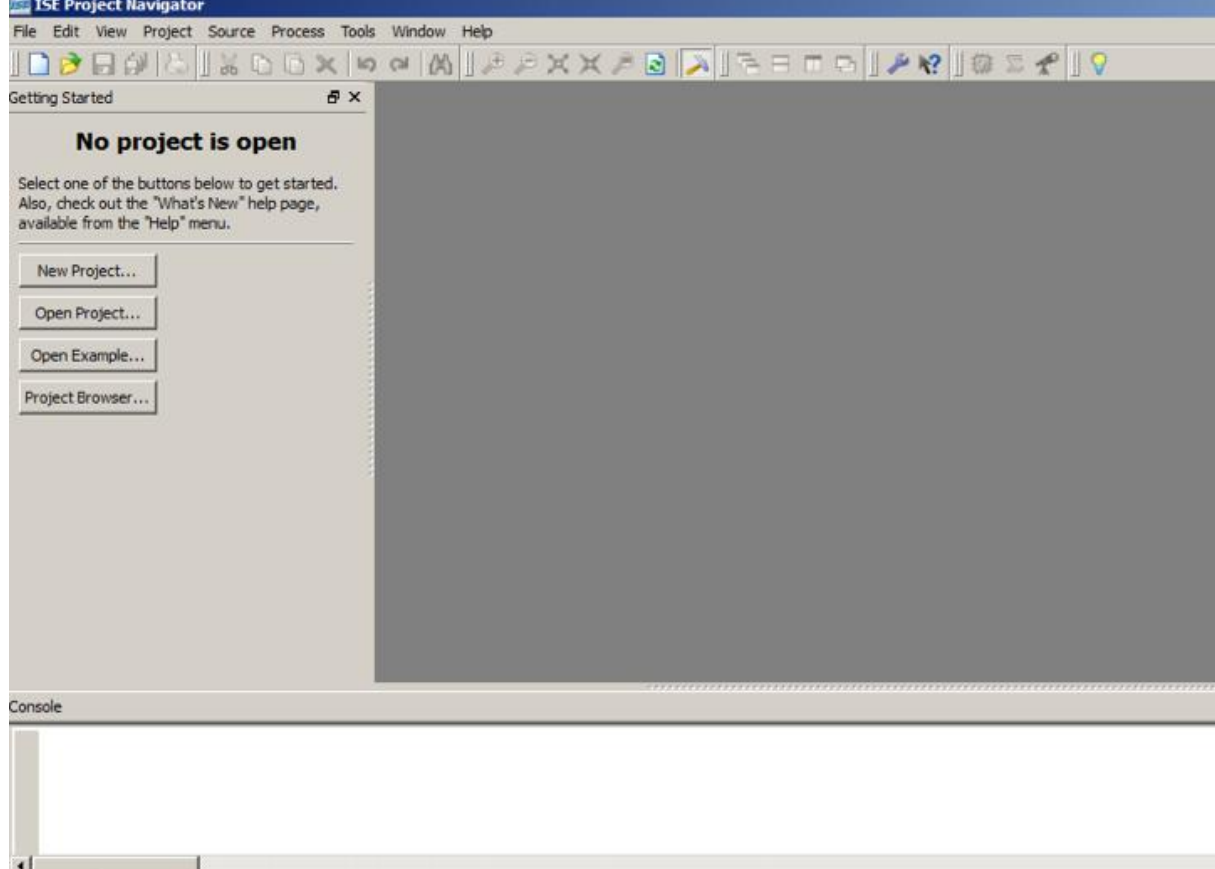

Console

Errors

Warnings

16

### XILINX GETTING STARTED (2)

#### Create a New Project from File > New Project

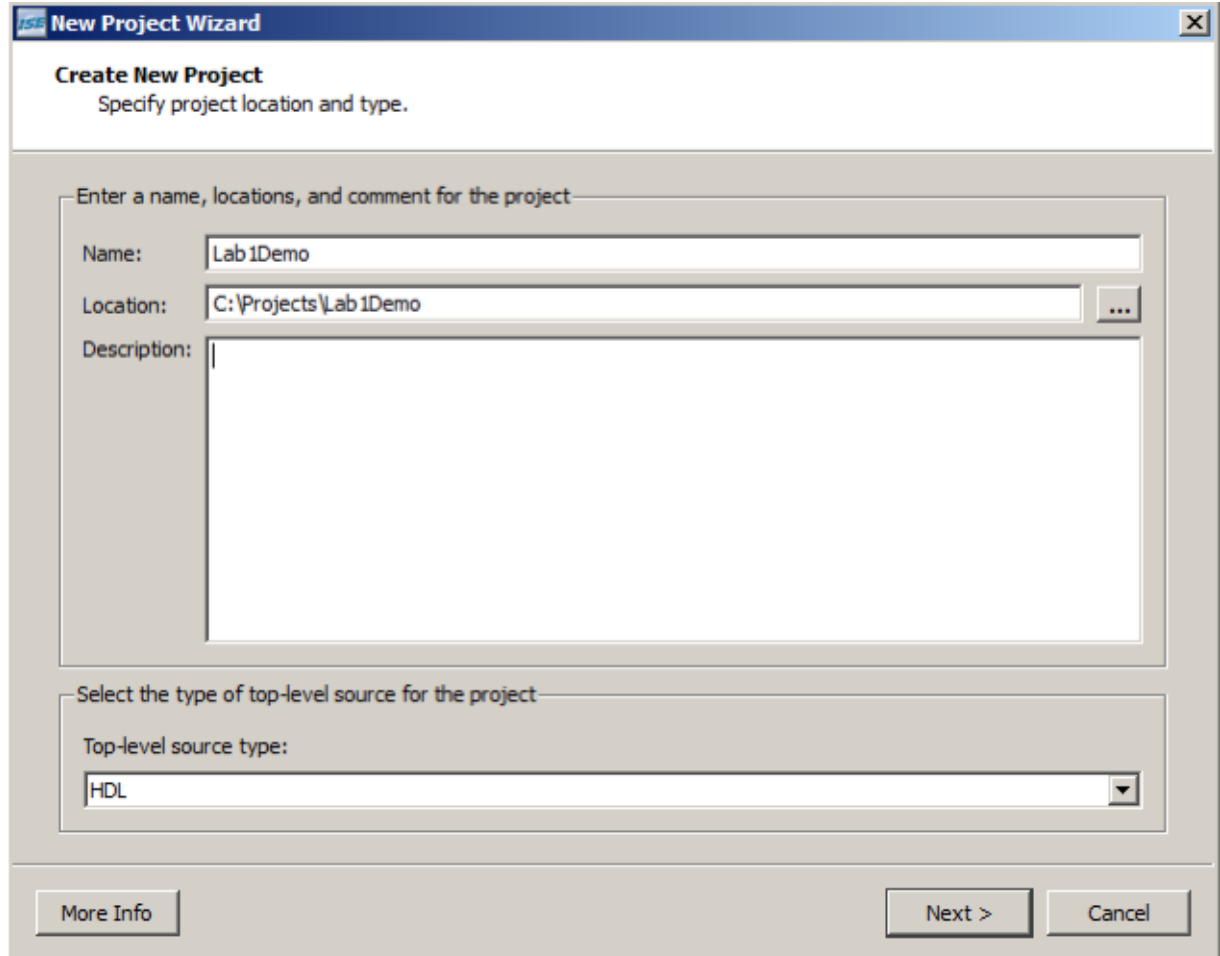

#### XILINX GETTING STARTED (3)

#### Specify the Language to be "VHDL"

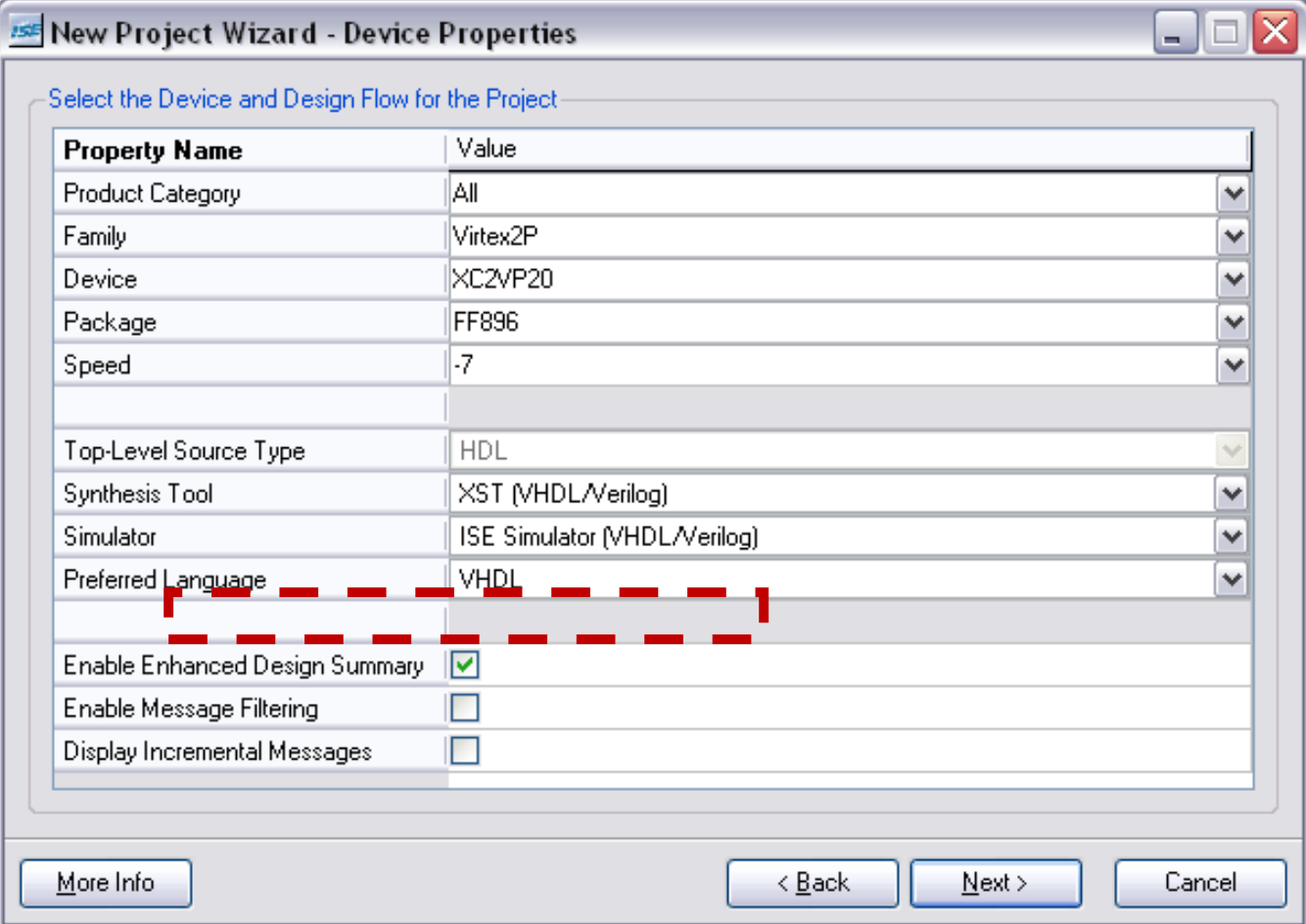

### XILINX GETTING STARTED (4)

#### Choose New Source > VHDL Module and choose a name

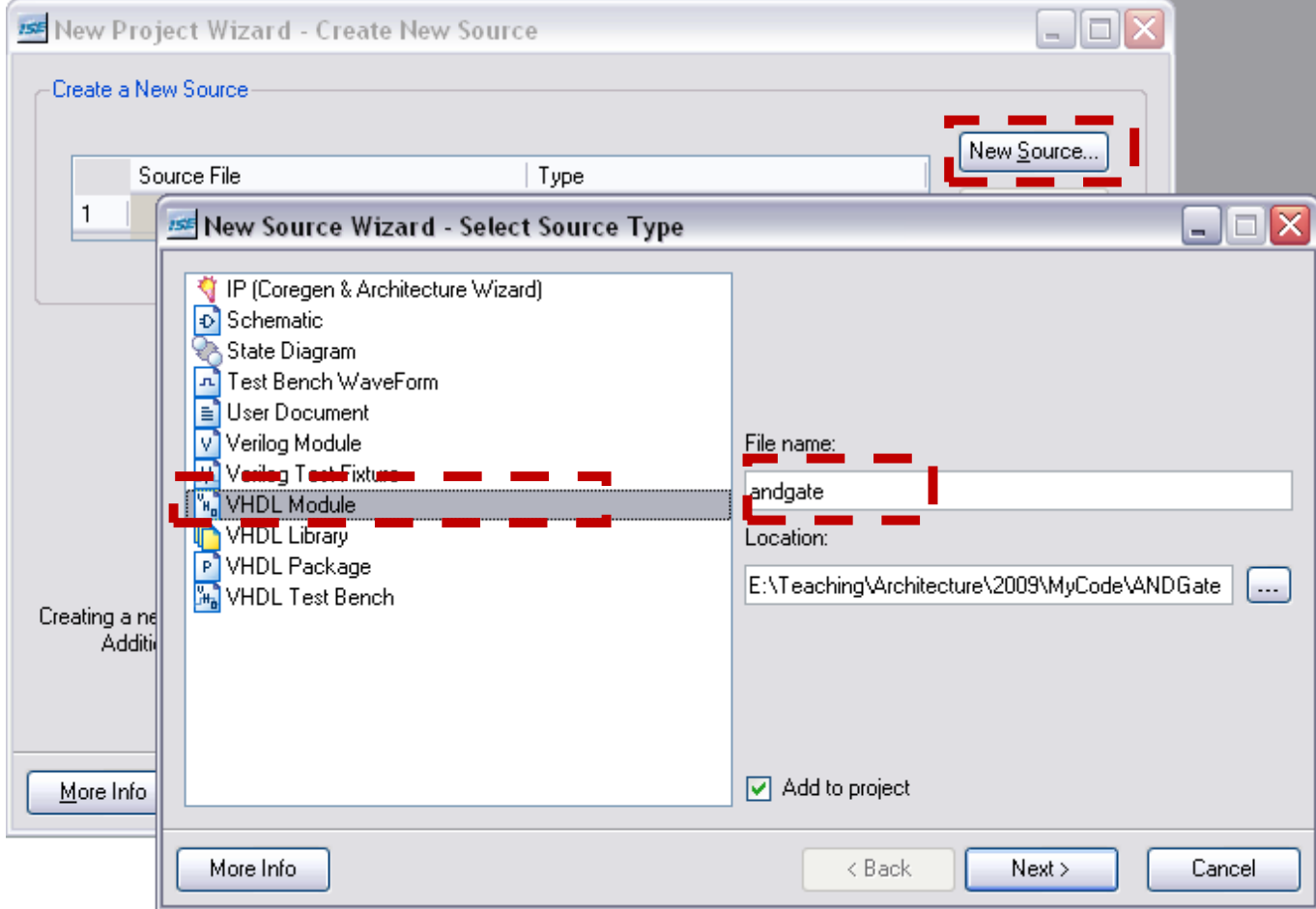

### XILINX GETTING STARTED (5)

#### Use entity wizard to create your entity

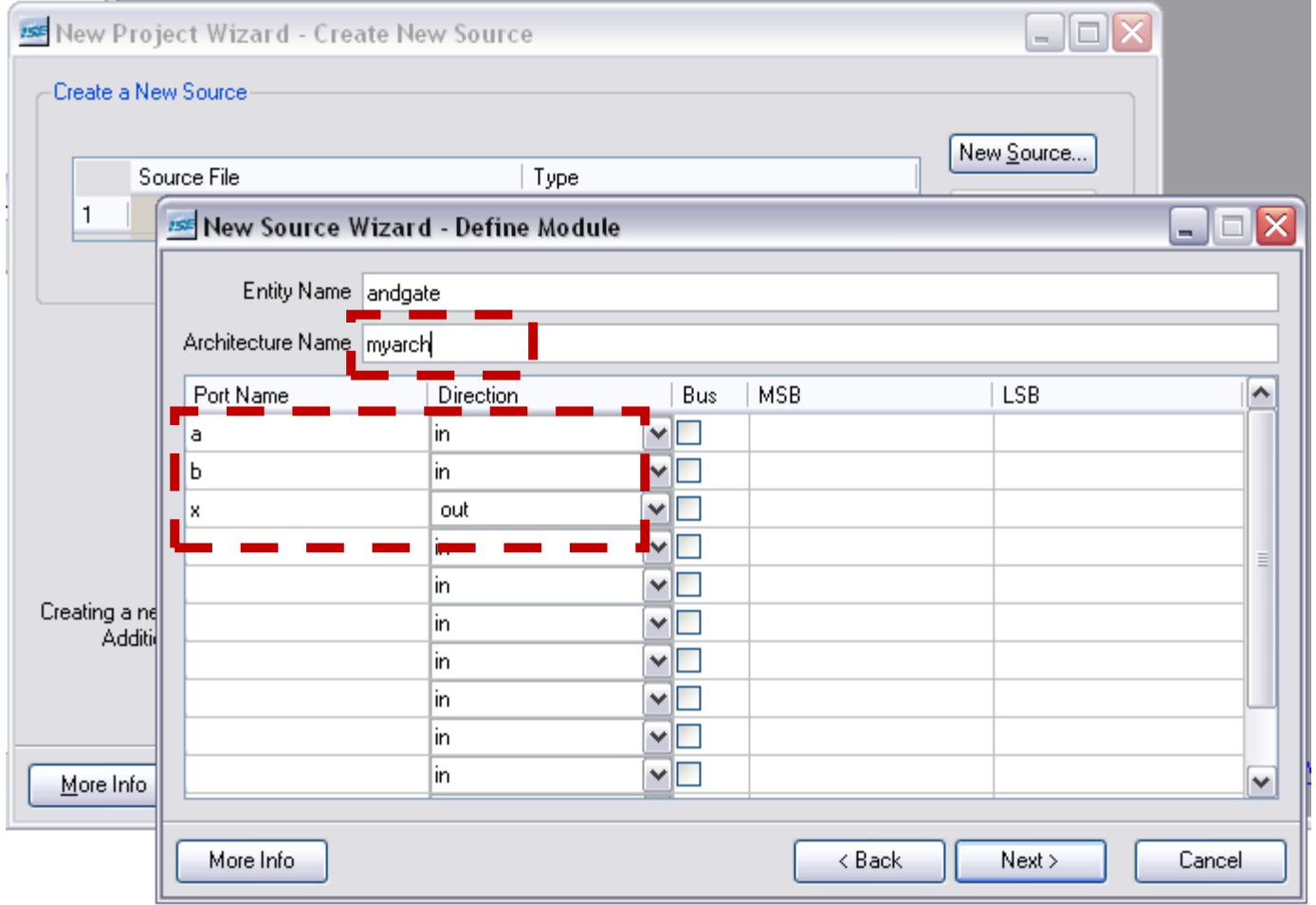

### XILINX GETTING STARTED (6)

#### Then click next buttons for subsequent dialogs till wizard is finished

Xilinx - ISE - E:\Teaching\Architecture\2009\MyCode\ANDGate\ANDGate.ise - [Design Summary]  $\Box$  $\Box$  $\times$ W File Edit View Project Source Process Window Help  $\Box$   $\Box$   $\times$ ⊡∷ହ |百百日||傅默默默默:|○○ → → | □ □ □ □ ▲ ※ ※ ※ ④ ※ Sources **E** FPGA Design Summary  $\sim$ **ANDGATE Project Status** Sources for: Synthesis/Implementation  $\blacktriangledown$ **Design Overview Project File:** ANDGate.ise **Current State: New PANDGate** Summary **Module Name:** andgate • Errors: □ ( xc2vp20-7ff896 10B Properties **Target Device:** xc2vp20-7ff896 • Warnings:  $\frac{1}{2}$   $\frac{1}{12}$  andg... Timing Constraints ISE 9.2i Pinout Report **Product Version:** • Updated: Fri Mar 13 14:33:48 2009 Clock Report ⊟-Errors and Warnings **ANDGATE Partition Summary** ■ Sources **Pa** Snapshots **In** Libraries Synthesis Messages No partition information was found. Translation Messages Processes Map Messages Processes for: andgate - myarch **Detailed Reports** Place and Route Messages Add Existing Source **Report Name Status** Generated **Errors** Warnings Infos Timing Messages Create New Source  $\blacksquare$ Synthesis Report Bitgen Messages View Design Summary Σ **BAROL Contract Translation Report** ∔ % Design Utilities **Project Properties** ⊕ %≱ Map Report **User Constraints** Enable Enhanced Design Summary €5∙⊕ Synthesize - XST Place and Route Report □ Enable Message Filtering ⊕ ⊙ Implement Design □ Display Incremental Messsages **Static Timing Report** ⊕ ⊕ Generate Programming File Enhanced Design Summary Contents Bitgen Report Show Partition Data  $\Box$  Show Errors □ Show Warnings Show Failing Constraints Show Clock Report  $\left\vert \left\langle \cdot\right\vert \right\vert$  $\triangleright$ **<sup>电</sup>】Processes E** Design Summary  $\begin{bmatrix} v_n \end{bmatrix}$  andgate. vhd Started : "Launching ISE Text Editor to edit andgate.vhd".  $\blacktriangle$ Started : "Launching Design Summary".  $\overline{\mathsf{v}}$  $\epsilon$  $\rightarrow$ **E** Console **C** Errors ret Tel Shell **R** Find in Files **N** Warnings Ln 1 Col 1

21

### XILINX GETTING STARTED (7)

#### Double click on source file on left panel and complete the architecture code

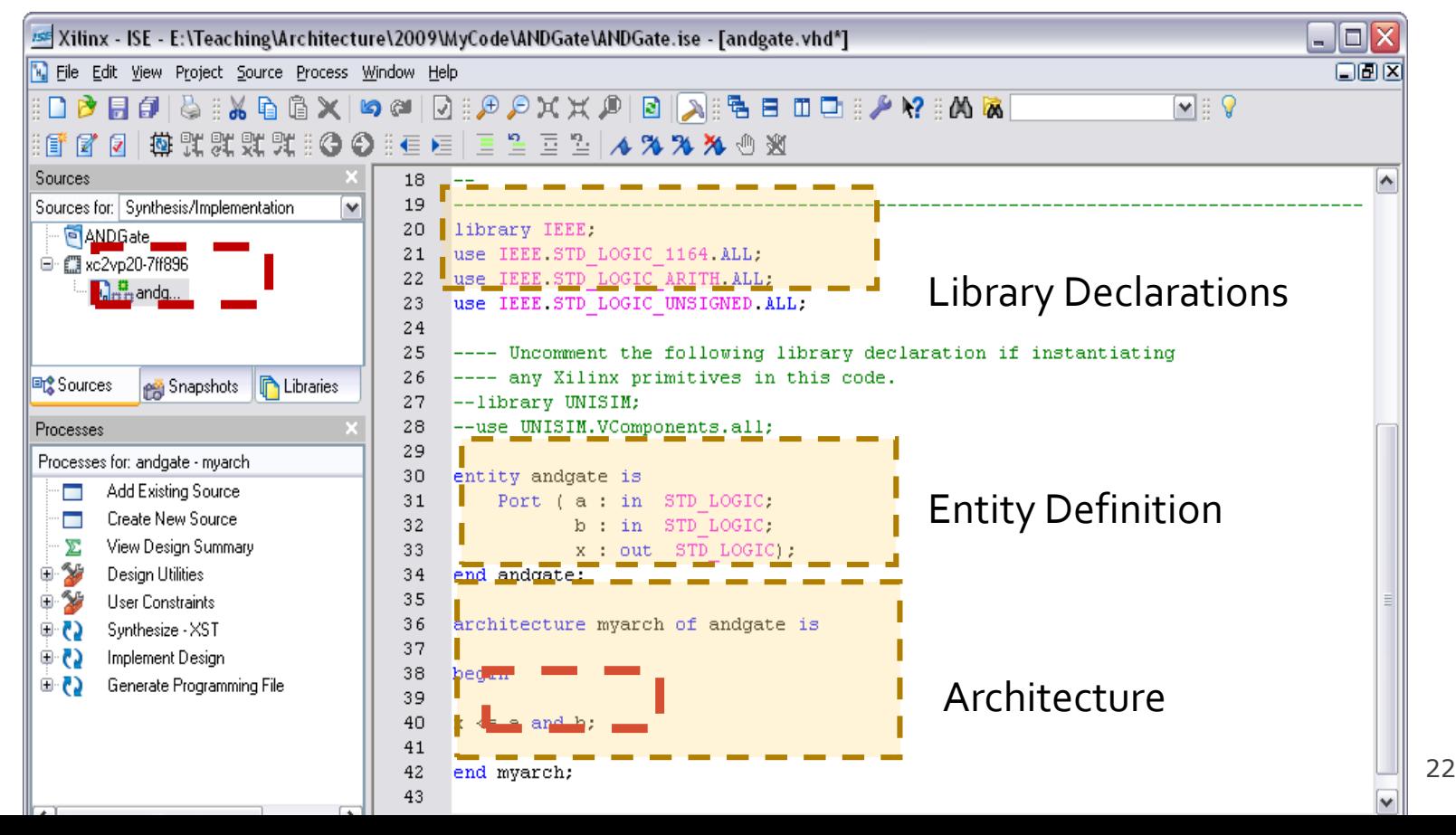

### XILINX GETTING STARTED (8)

After editing, click **save** button Then, in processes panel, **double click** "Synthesize – XST" item to synthesize your code

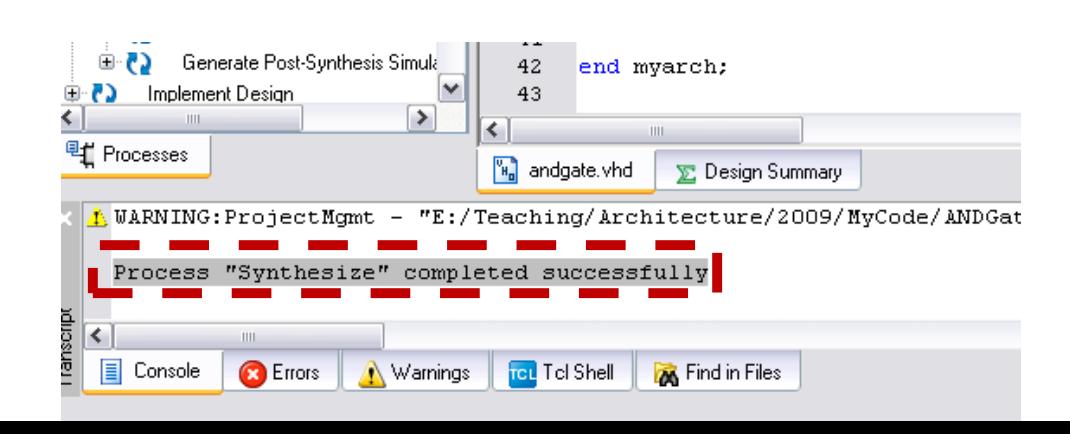

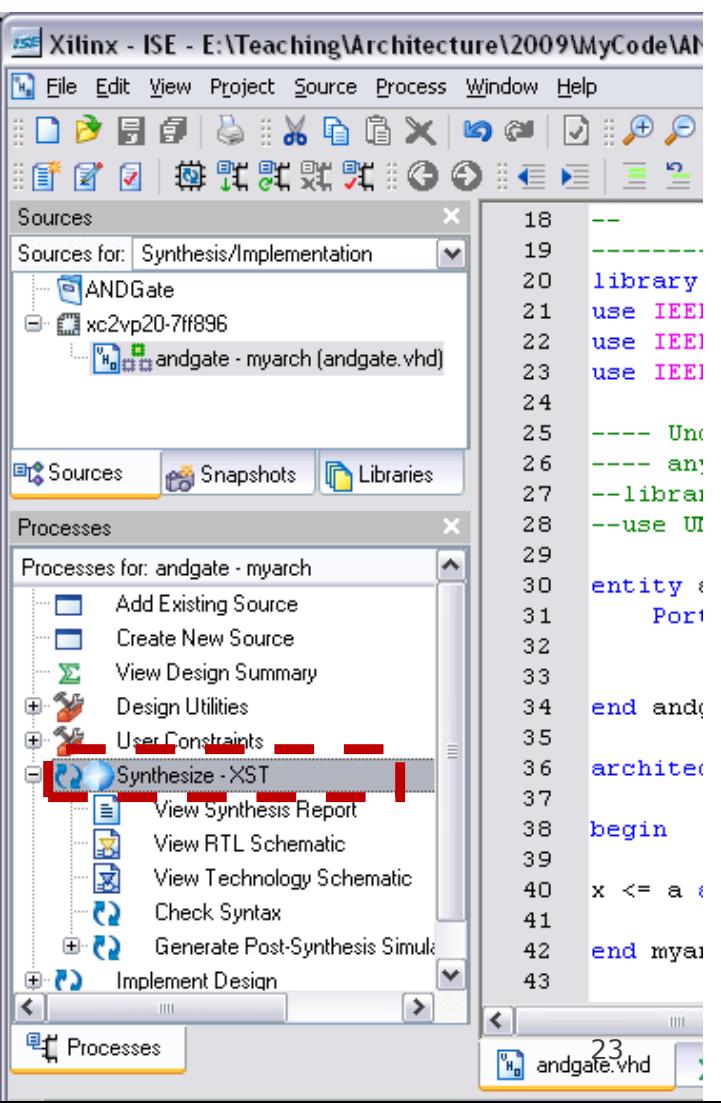

### XILINX GETTING STARTED (9)

After synthesizing , click **view RTL Schematic** button

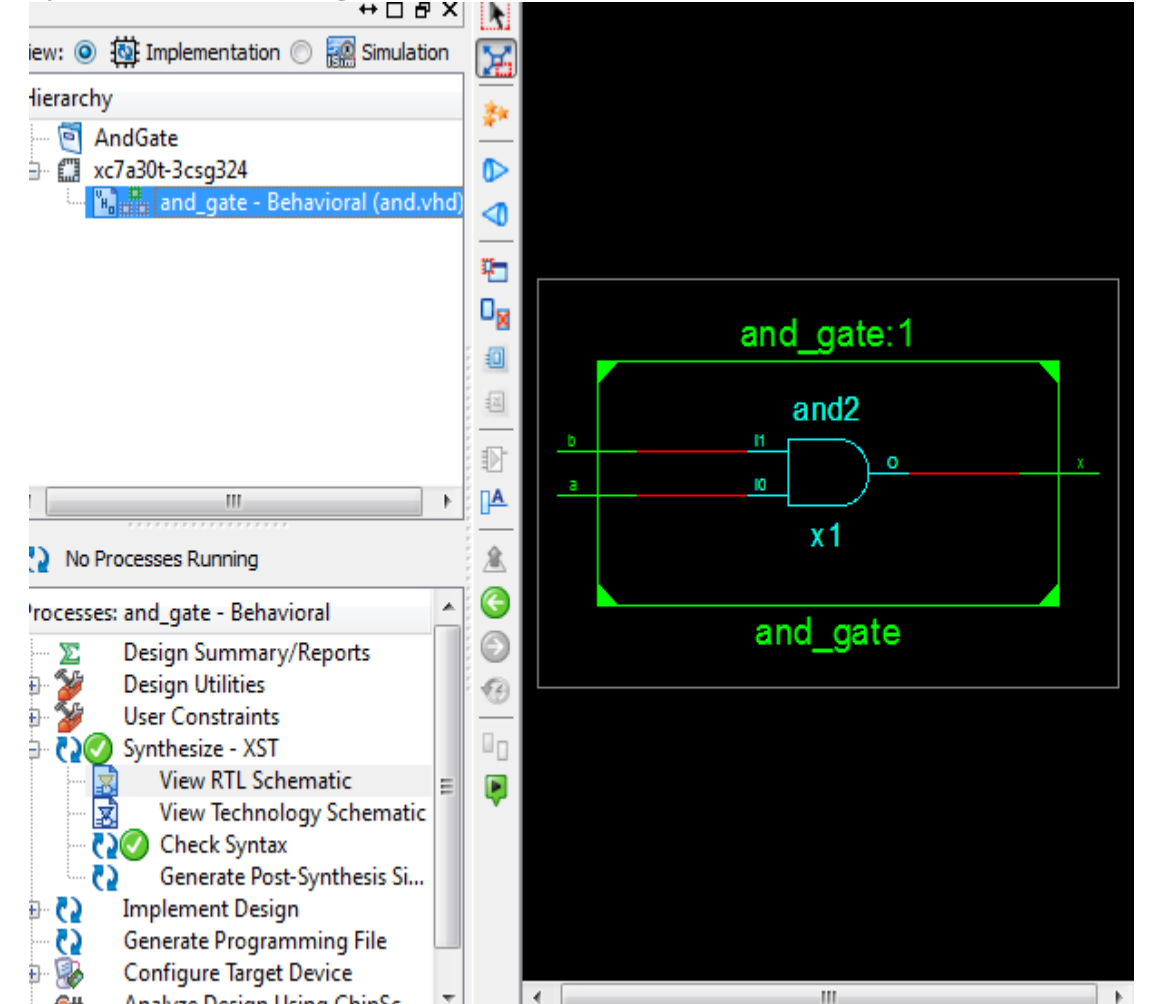

24

#### SIMULATION GETTING STARTED(1)

- To simulate your VHDL code, you need to add a simulation module
- To do so, in Sources panel, select "Behavioral Simulation"
- Right click the module you want to test and click on New Source

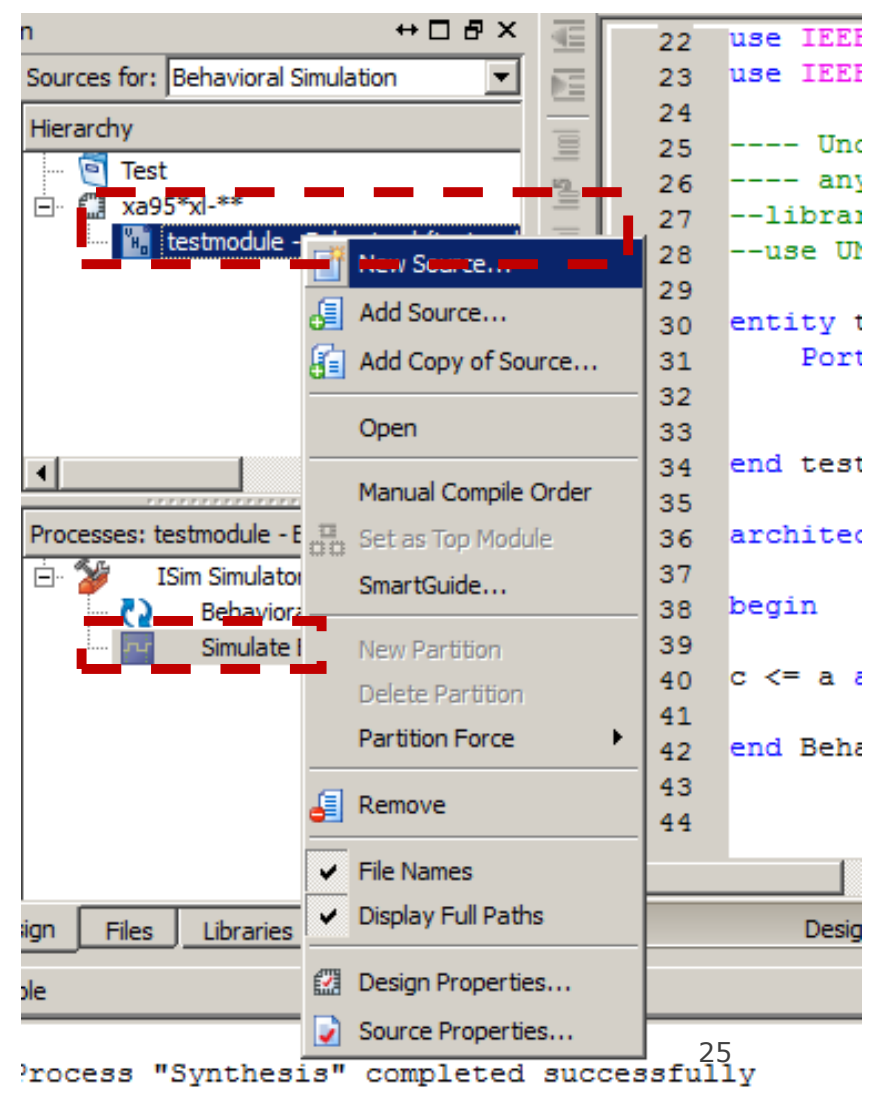

#### SIMULATION GETTING STARTED(2)

#### A wizard will pop-up, select "VHDL Test Bench" and write a file name. Then, click Next till the end of the wizard

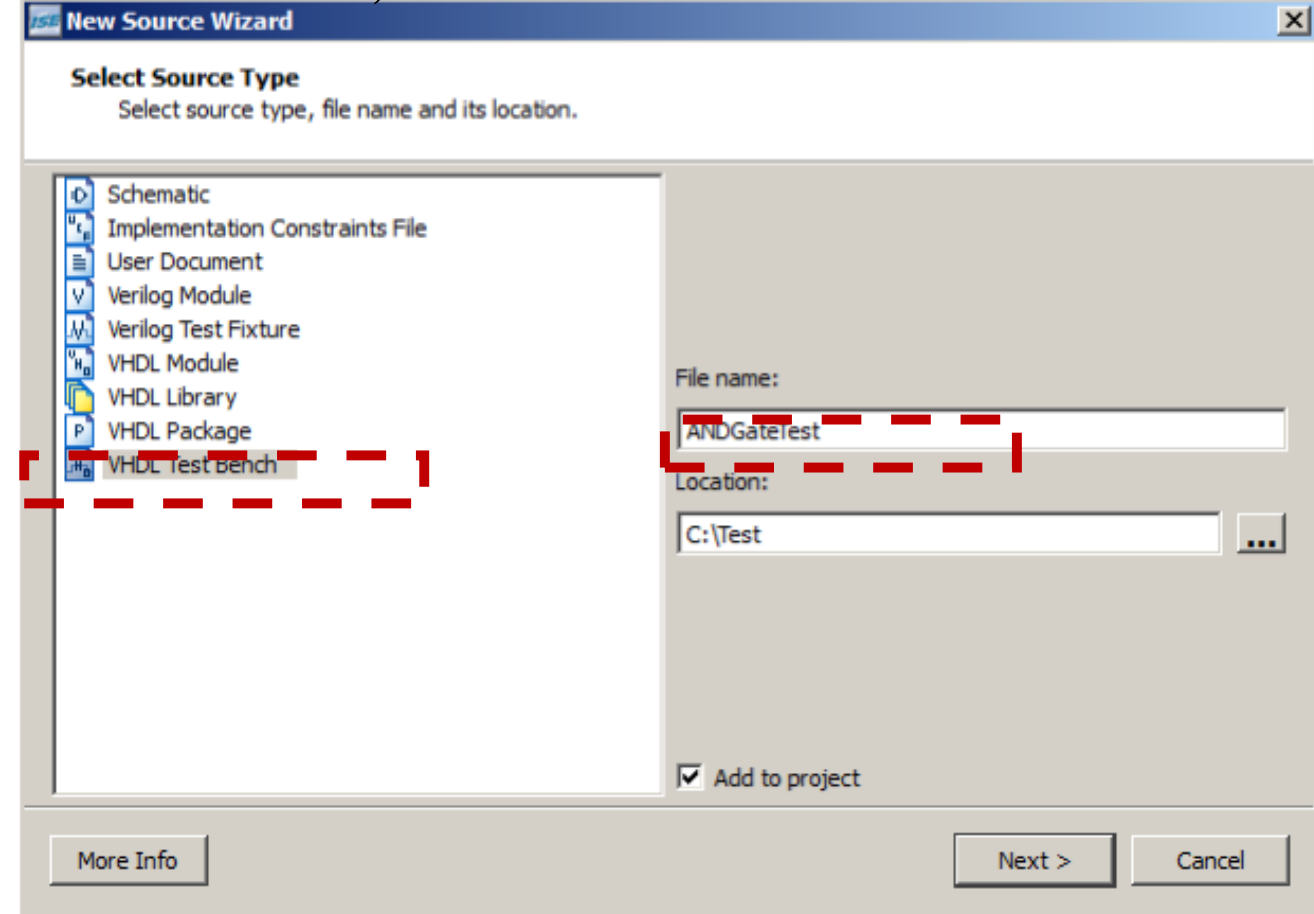

#### SIMULATION GETTING STARTED(3)

**Delete** the parts of the code that have "**clock**" because our circuit is a simple combinational circuit.

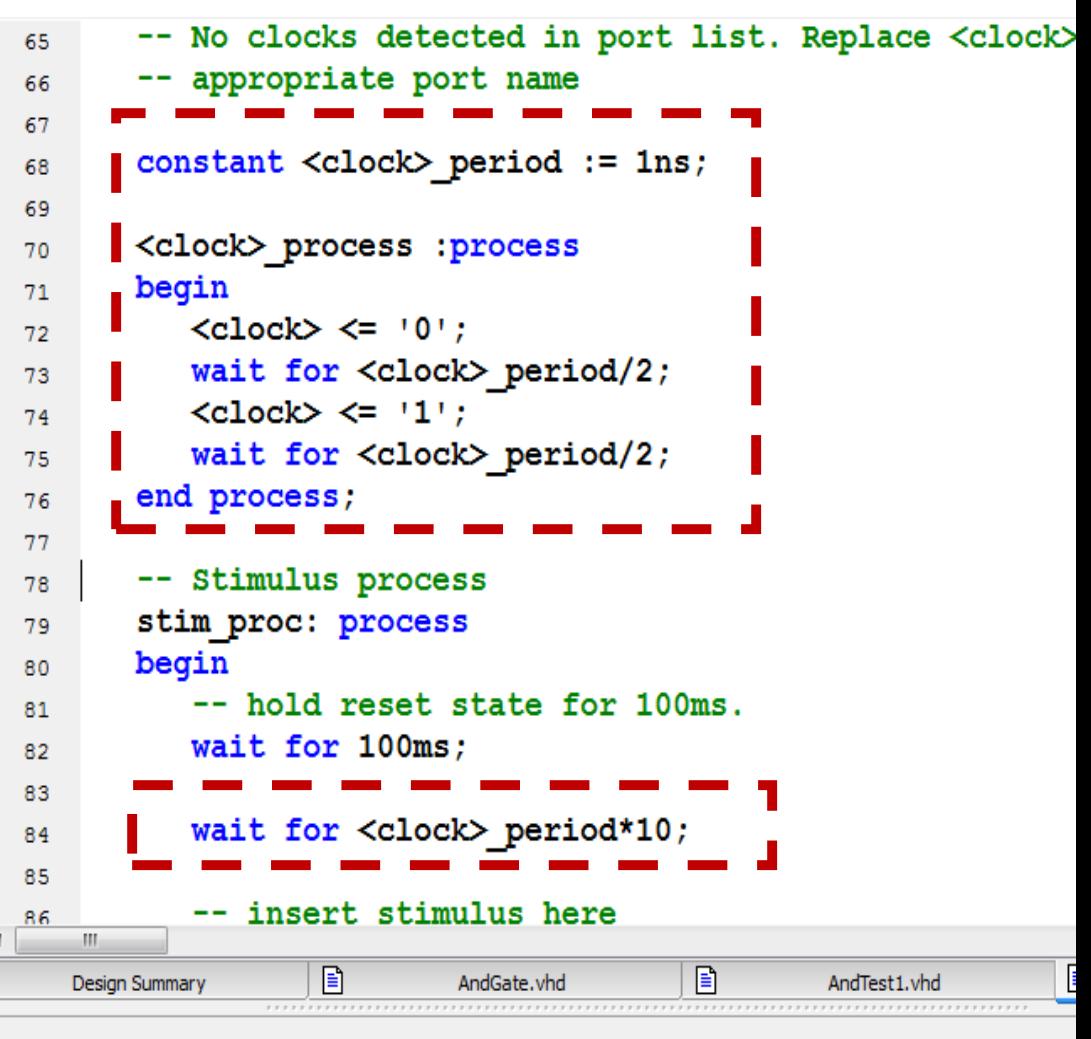

27

#### SIMULATION GETTING STARTED(4)

**Insert** your **Test code** in the highlighted part

```
signal c : std logic;
54
55
    BEGIN
56
57
      -- Instantiate the Unit Under Test (UUT)
58
        uut: testmodule PORT MAP (
59
                a \Rightarrow a,
60
                b \Rightarrow b,
61
                c \Rightarrow c62
63
              \mathcal{E}64
        -- Stimulus process
65
        stim proc: process
66
        begin
67
68
                h<u>old reset state for 100ms</u>.
            wait for 100ms:
69
            -- insert stimulus here
70
71
            wait;
72end process;
73
74
75
    END;
76
```

```
TEST CODE
```

```
stim_proc: process begin
       -- hold reset state for 100ms. 
       wait for 0ns; 
       a \leq 1;
       b \le 0;
       wait for 100ns;
       a \leq 1;
       b \leq 1;
       wait for 100ns; 
       wait; 
end process;
```
## RUN SIMULATION

- 1. Highlight the "behavior" link first
- 2. double click "Simulate Behavioral" Model"

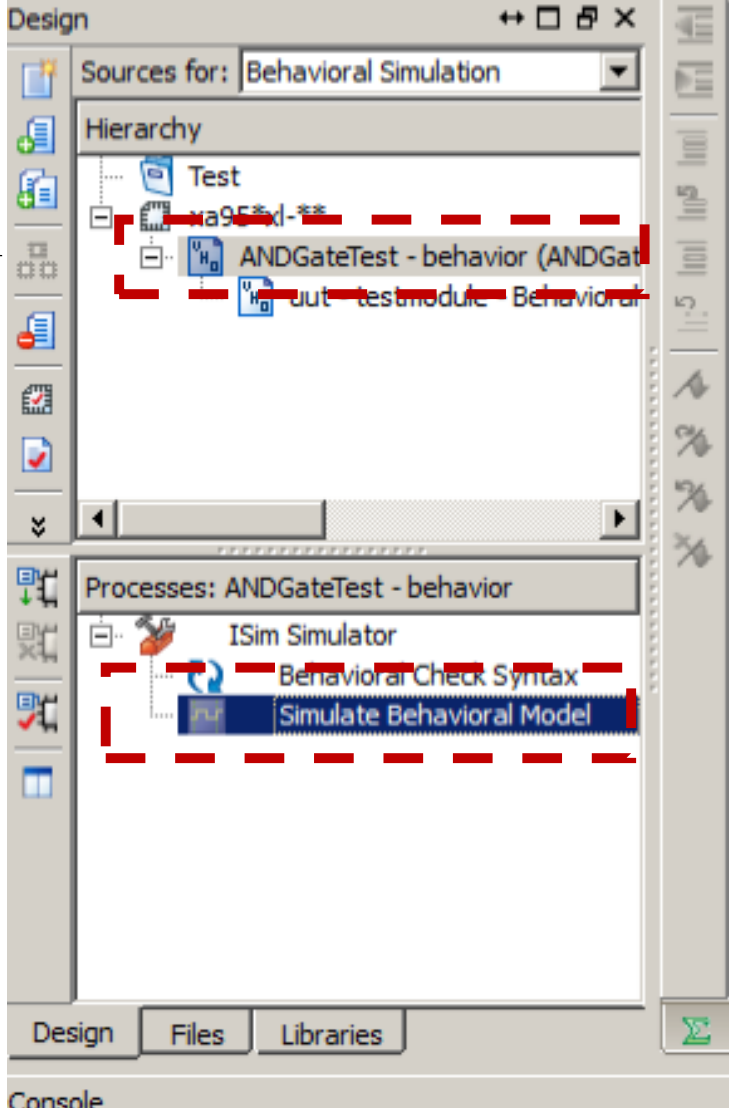

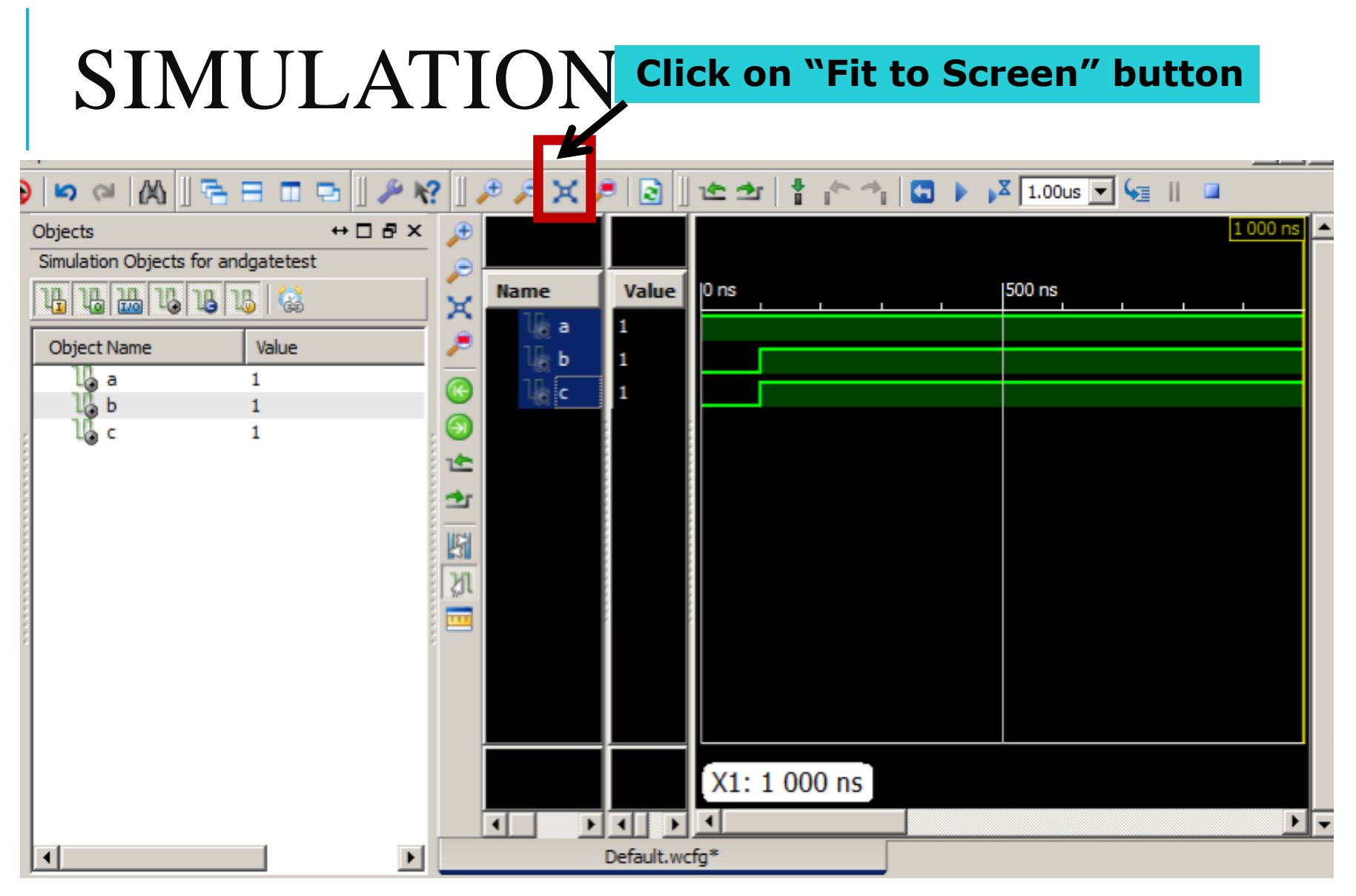

#### EXERCISE: COMBINATIONAL CIRCUIT

Modify the AND gate to be the following logical expression

a AND  $((a \text{ AND } b) \text{ OR } (\text{NOT}(c)))$ 

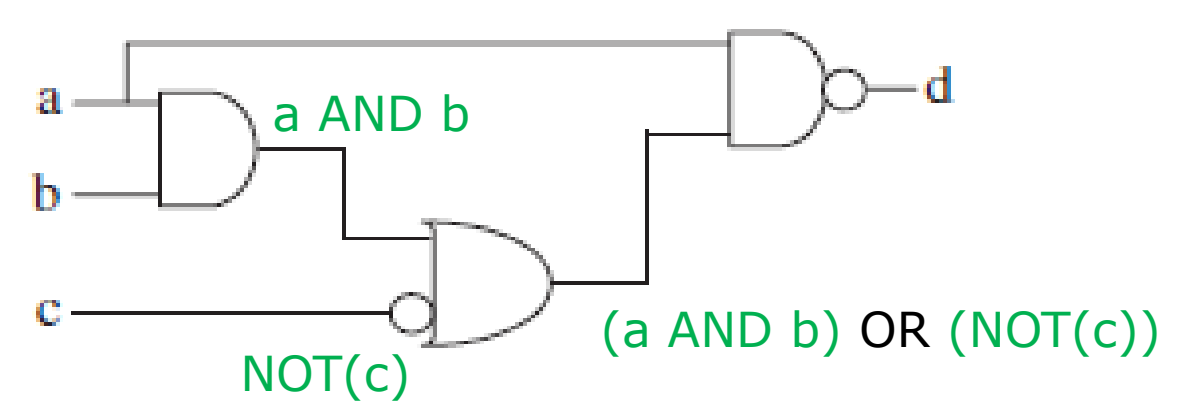

Solution:  $d \leq a$  AND ((a AND b) OR (NOT(c)))

### DATA TYPES

We can define **SIGNAL** within the architecture to store intermediate values

Examples for data types:

- BIT (and BIT\_VECTOR): 2-level logic ('0', '1').
- STD\_LOGIC (STD\_LOGIC\_VECTOR): 8-valued logic system
- BOOLEAN: True, False.
- NATURAL: Non-negative integers

You can also use these data types to define PORT in ENTITY definition

#### DATA TYPES

- BIT (and BIT\_VECTOR): 2-level logic ('0', '1'). Examples:
- SIGNAL x: BIT;
- SIGNAL y: BIT\_VECTOR (3 DOWNTO 0);
	- --y is a 4-bit vector, leftmost bit being the MSB. MSB 3 2 1 0 LSB
- SIGNAL w: BIT\_VECTOR (0 TO 3);

--w is a 4-bit vector, rightmost bit being the MSB.

$$
LSB \begin{array}{|c|c|c|c|c|c|} \hline 0 & 1 & 2 & 3 & \text{MSB} \end{array}
$$

### DATA TYPES

#### STD\_LOGIC (STD\_LOGIC\_VECTOR): 8-valued

- 
- $\Omega$ Forcing Low
- $\mathbf{1}$ Forcing High
- $\mathcal{L}^{\prime}$ High impedance
- $W'$ Weak unknown
- $\mathcal{L}$ Weak low
- ʻΗ' Weak high
- $\subseteq$ Don't care

'X' Forcing Unknown (synthesizable unknown) (synthesizable logic '1') (synthesizable logic '0') (synthesizable tri-state buffer)

### HANDS-ON2: SHIFTER CIRCUIT

A shifter is a combinational circuit with one or more inputs and an equal number of outputs. The outputs are shifted with respect to the inputs.

Ex.: Left shifter circuit:

To multiply by powers of 2

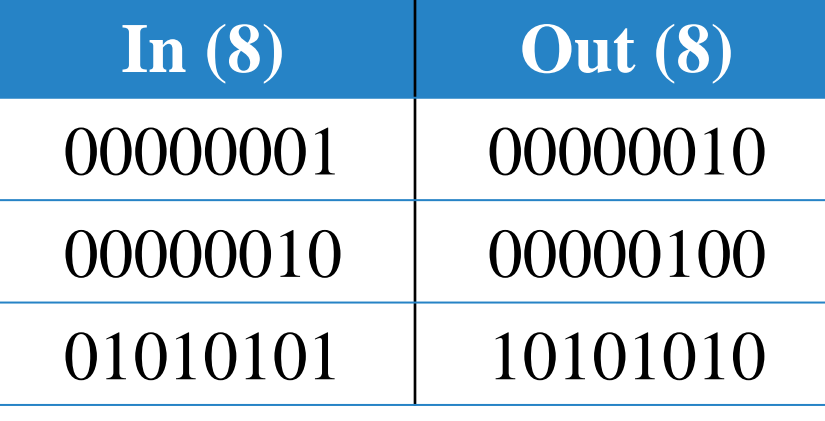

```
Out = IN(6-0) \& '0"
```
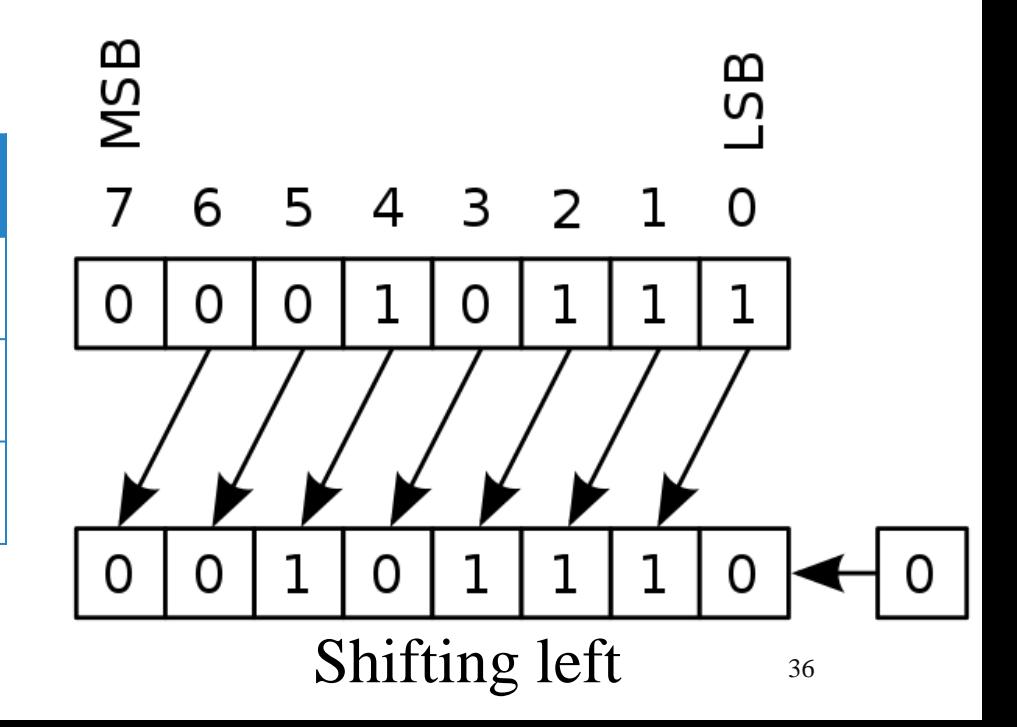

#### HANDS-ON2: SHIFTER CIRCUIT

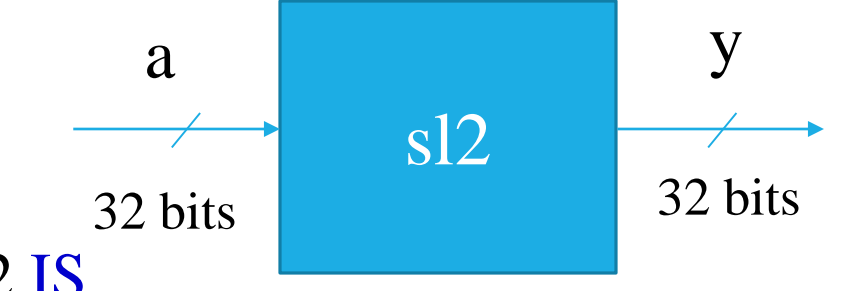

Shift left by 2 (multiply by 4)

ENTITY sl2 IS

PORT(a: IN STD\_LOGIC\_VECTOR(31 downto 0);

y: OUT STD\_LOGIC\_VECTOR(31 downto 0);

END sl2;

ARCHITECTURE myarch OF **sl2** IS

BEGIN

y <= a(29 downto 0**)** & "00";

END myarch;

#### WHEN STATEMENT

WHEN/ELSE statement allows selecting the signal value according to specific conditions

For example,

ARCHITECTURE myarch OF myentity IS BEGIN

 $y \leq$  a WHEN sel="00" ELSE b WHEN sel="01" ELSE c WHEN sel="10" ELSE d; END myarch;

#### MULTIPLEXER  $(2^n \times 1)$

- Select one of the input  $2^n$  to be produced at the output line
- Selection is done according to the selection lines (n lines)
- Each input line might be (single line) or (multiple lines  $=$ bus )

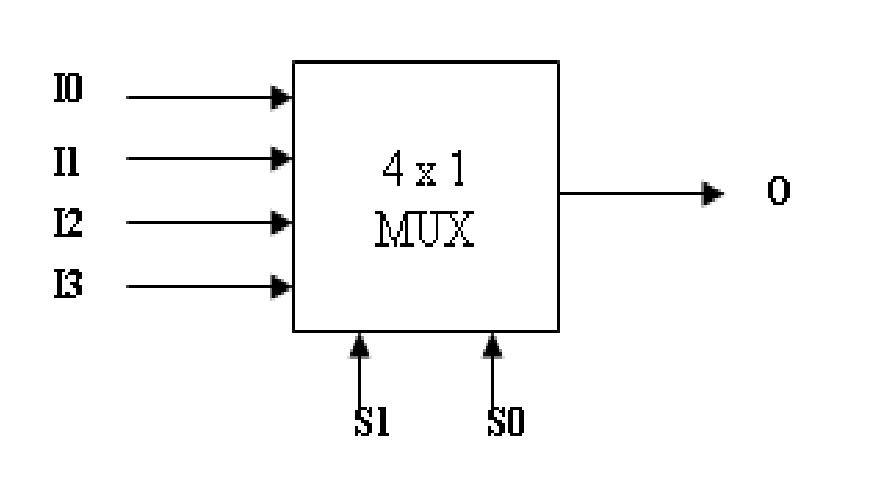

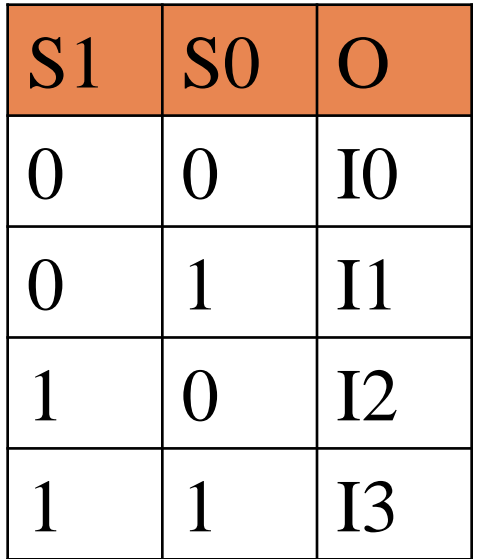

### MULTIPLEXER ( 4 X 1) (1)

Multiplexer Implementation

Structural:

$$
O = I_0 S_1'S_0' + I_1 S_1'S_0 + I_2 S_1 S_0' + I_3 S_1 S_0
$$

Behavioral:

$$
O \leq I_0 \text{ when } S_1 S_0 = \text{``00'' else}
$$
\n
$$
I_1 \text{ when } S_1 S_0 = \text{``01'' else}
$$
\n
$$
I_2 \text{ when } S_1 S_0 = \text{``10'' else}
$$
\n
$$
I_3 \text{ when } S_1 S_0 = \text{``11'' else}
$$
\n
$$
\text{``Z''};
$$

### MULTIPLEXER ( 4 X 1) (4)

LIBRARY IEEE; USE IEEE.std\_logic\_1164.all; ENTITY Mux IS PORT(I3: IN STD\_LOGIC; I2: IN STD\_LOGIC; I1: IN STD\_LOGIC; I0: IN STD\_LOGIC; S: IN STD\_LOGIC\_VECTOR (1 downto 0); O: OUT STD\_LOGIC); END Mux; ARCHITECTURE MuxArch OF Mux IS BEGIN  $O \leq 10$  WHEN  $(S="00")$  ELSE I1 WHEN (S="01") ELSE I2 WHEN  $(S="10")$  ELSE I3 WHEN (S="11") ELSE  $Z$ ; END MuxArch;

;

### MULTIPLEXER ( 4 X 1) (4)

- Let's see circuit RTL & the consumed instances.
- This circuit consumes
- 1 Multiplexers 4\*1

**The same functionality, but with appropriate instances** 

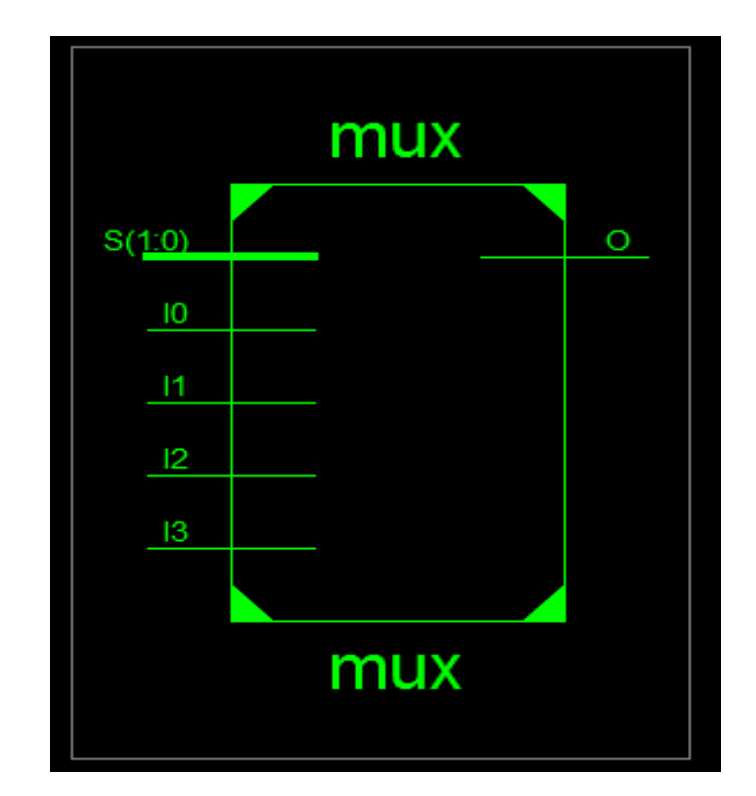

#### MULTIPLEXER  $(3BIT 4×1)_{\text{USING BUS}}$

#### ENTITY Mux IS

#### PORT( I3: IN STD\_LOGIC\_VECTOR(2 DOWNTO 0);

I2: IN STD\_LOGIC\_VECTOR(2 DOWNTO 0);

- I1: IN STD\_LOGIC\_VECTOR(2 DOWNTO 0);
- I0: IN STD\_LOGIC\_VECTOR(2 DOWNTO 0);
- S: IN STD\_LOGIC\_VECTOR(1 DOWNTO 0);
- O: OUT STD\_LOGIC\_VECTOR(2 DOWNTO 0) );

END Mux;

ARCHITECTURE MuxArch OF Mux IS

BEGIN

 $O \le$  IO WHEN S="00" ELSE I1 WHEN S="01" ELSE I2 WHEN  $S=$  "10" ELSE I3 WHEN S="11" ELSE "ZZZ";

END MuxArch;

#### MULTIPLEXER (n BIT  $4\times1$ )

ENTITY Mux IS

#### **Generic (n: integer := 3);**

PORT( I3: IN STD\_LOGIC\_VECTOR (**n-1** DOWNTO 0);

- I2: IN STD\_LOGIC\_VECTOR (**n-1** DOWNTO 0);
- I1: IN STD\_LOGIC\_VECTOR (**n-1** DOWNTO 0);
- I0: IN STD\_LOGIC\_VECTOR (**n-1** DOWNTO 0);
- S: IN STD\_LOGIC\_VECTOR (1 DOWNTO 0);
- O: OUT STD\_LOGIC\_VECTOR (**n-1** DOWNTO 0) );

END Mux;

ARCHITECTURE MuxArch OF Mux IS BEGIN

> $O \le$  IO WHEN S="00" ELSE I1 WHEN  $S = (01"$  ELSE I2 WHEN  $S=$ "10" ELSE I3 WHEN S="11" ELSE "ZZZ";

END MuxArch;

#### HANDS-ON3: MULTIPLEXER (n BIT 2×1)

ENTITY Mux2 IS Generic (n: integer  $:= 8$ ); Default value of n is 8 bits

PORT( I0,I1: IN STD\_LOGIC\_VECTOR(n-1 DOWNTO 0); S: IN STD\_LOGIC ; y: OUT STD\_LOGIC\_VECTOR(n-1 DOWNTO 0)); END Mux;

#### ARCHITECTURE MuxArch OF Mux2 IS BEGIN

 $y \leq$  I1 WHEN S ELSE I0; END MuxArch;

#### Thanks